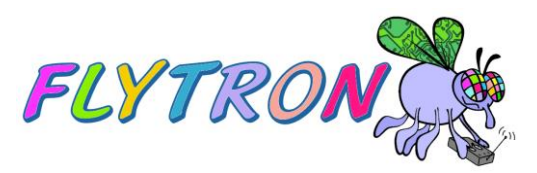

# iCELL USER MANUAL

- **1. INFORMATION**
- **2. INSTALLATION**
- **3. USAGE**
- **4. SETTINGS**
- **5. USING AS BEACON**

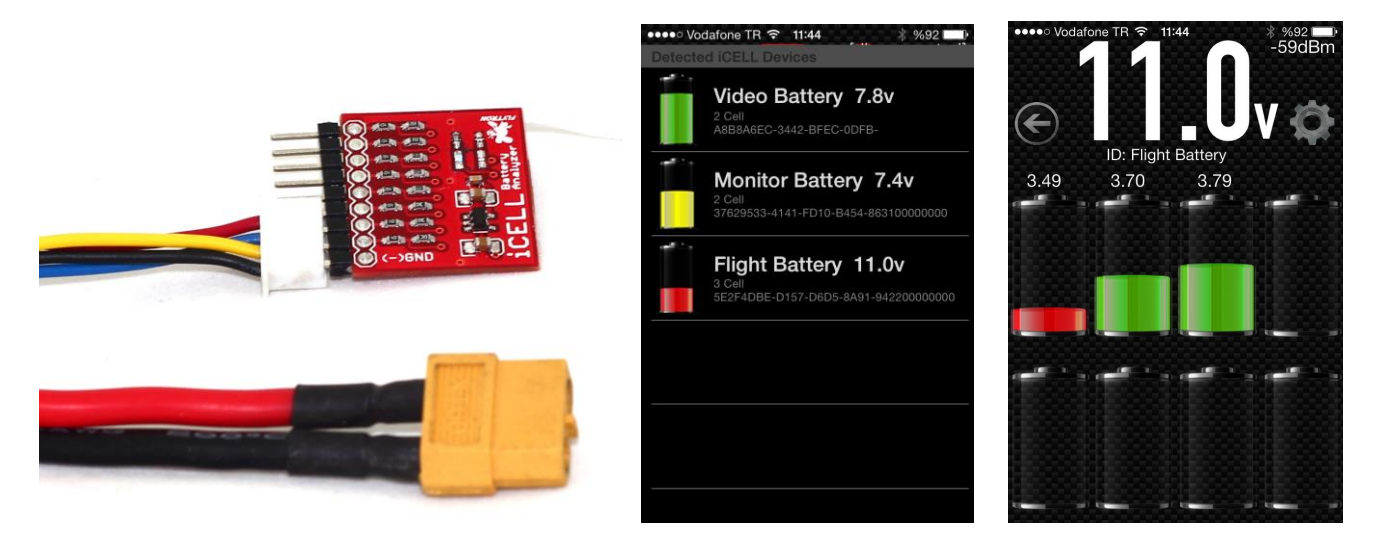

# **1.INFORMATION**

iCELL Hardware is a stamp size circuit that including a Bluetooth Low Energy module. You will see 9 pins on the left side of the circuit. The first pin marked as GND(-) this is the ground ping of iCELL. Other pins (1-8) corresponds to the battery cells.

### **Features**

- Bluetooth Low Energy (Bluetooth 4.0) technology
- 8 cell LiPO reading capability
- Volt To Speech : Your eyes on the aircraft during flight!
- Multiple Battery Support
- Lightweight circuit design (3gr only)
- 30-100 meters range depends the location and device positions
- 0.2 seconds refresh rate.
- You can read your battery when your airplane or multicopter passes above you. No need to press any button to reconnect.

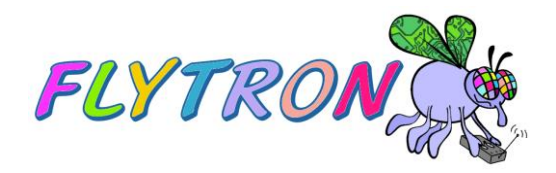

# **2.INSTALLATION**

#### **Hardware Installation**

Check the black wire of the ballance connector and (-)GND marked pin of iCELL before connection, then Simply plug the iCELL Hardware to your LiPO battery ballance connector. The small blue LED will blink every seconds after right connection.

If you coennect it to reversed, don't panic, iCELL circuit protected against reverse polarity connections, just remove it and plug carefuly.

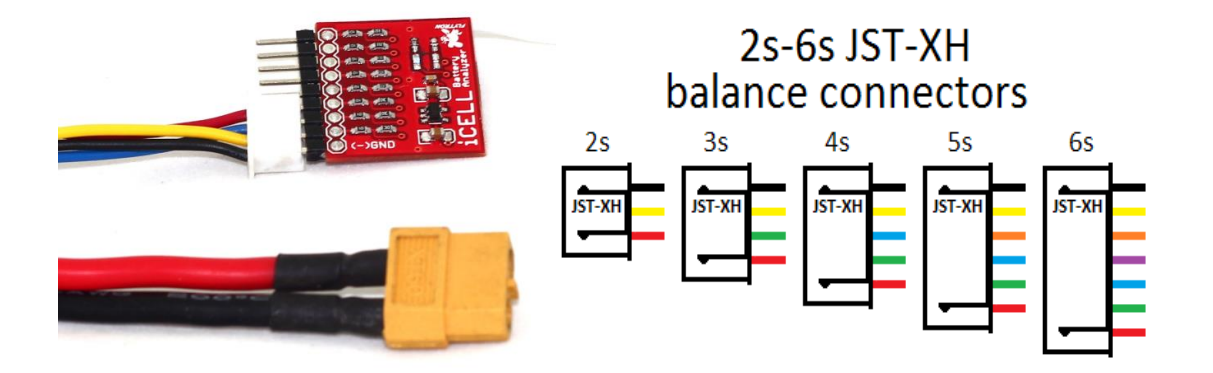

#### **Software Installation**

Important: iCELL software works on IOS 6.0 and above.

Bluetooth Low Energy Compatible Models: iPhone 5 (all models), iPhone 4S, iPad Air, iPad (3rd gen or later), iPad mini (all models) and iPod touch (5th gen or later)

Visit AppleStore and download iCELL Battery Monitor application to your iOS device.

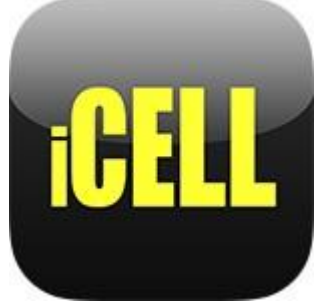

<https://itunes.apple.com/us/app/icell-battery-monitor/id792125886>

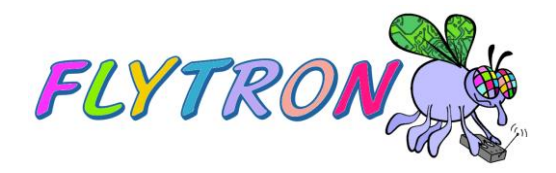

# **3.USAGE**

After running the application you will see the device scanner screen.

iCELL Application scans the devices around in every seconds automaticaly. If you want to read multiple battery voltage just use this screen to check them.

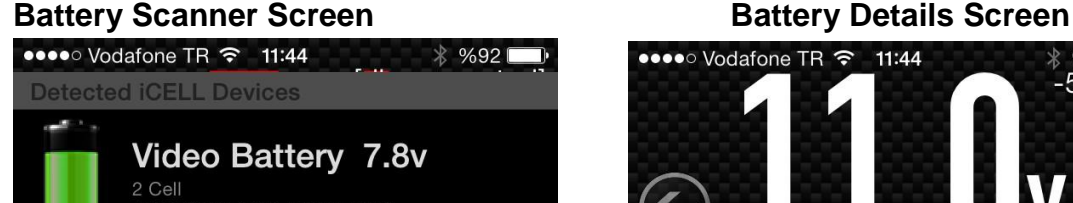

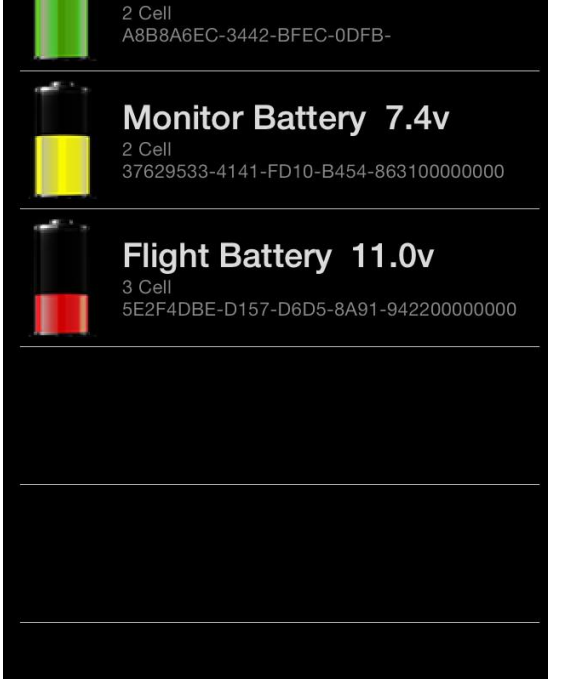

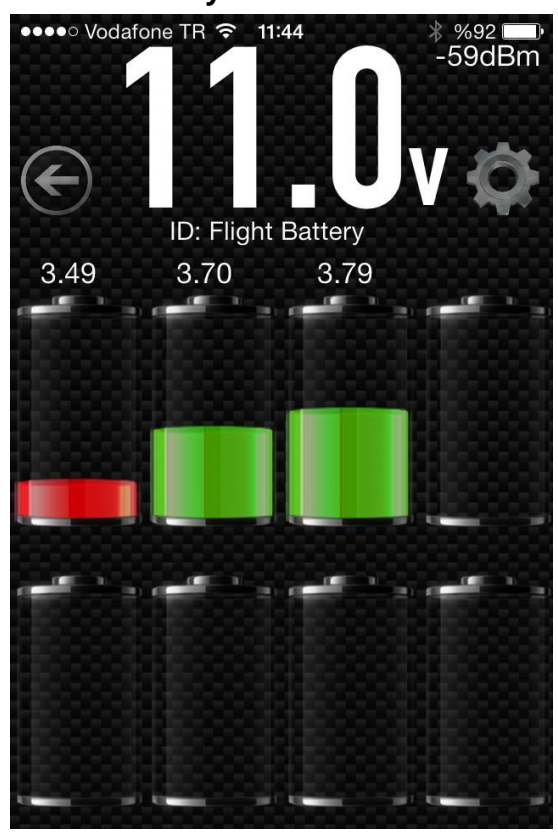

Every iCELL device have a unique device number like 5E34AC-34423-234EA-903953450000, our iCELL application recognize the devices from these numbers. You can see the device number and detected battery cell count in same list.

If you using a new iCELL hardware, you will see it as "NEW iCELL DEVICE" on the list, to set a new name for the device, you should change the device name from battery details screen.

To enter the Battery Details Screen simply press on the battery from the list. You will see the cell values on this. To change the battery name(ID) press on the battery name that below battery voltage. You will see a popup screen to change the battery name. Type new name here and press OK button to change.

The name values will store on your iPhone, not on the iCELL hardware. This mean you should set the names for each iOS devices seperately. If the app detects other iCELL devices at the flight field, you will also see them as NEW iCELL DEVİCE.

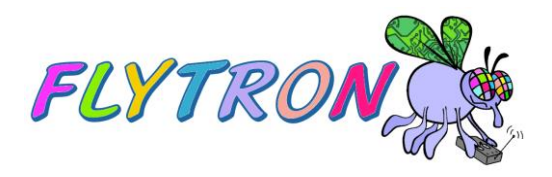

# **4. SETTINGS**

To enter settings menu, press the gear image on the battery details screen. Then you will see the settings screen.

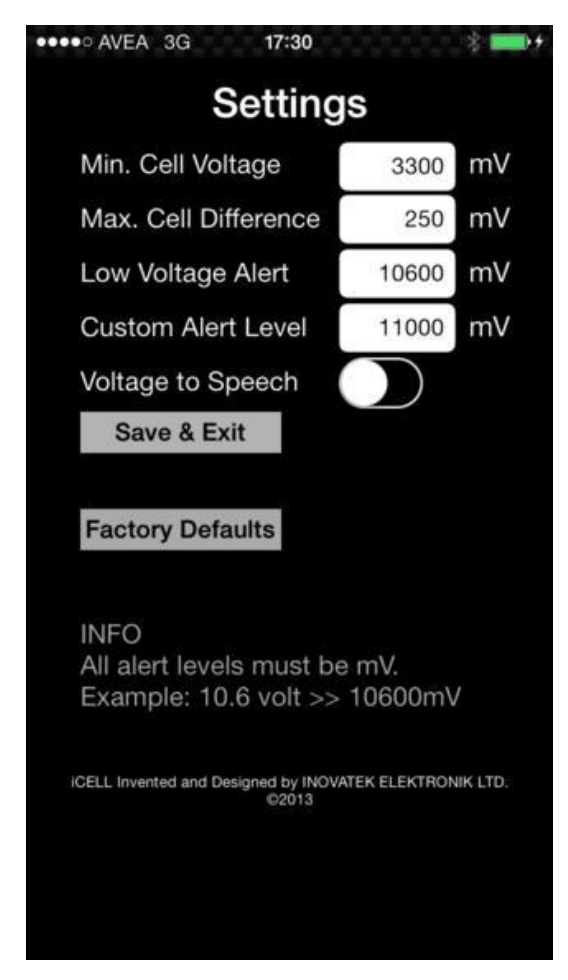

### **Min.Cell Voltage**

This variable sets the minimum value of the cell battery level indicator. It is important for only visuals of the battery details screen. The cell indicator will look empty on this value. 3300mV is the default value and we are strongly suggesting this value for all LiPO batteries.

### **Max. Cell Difference**

This value is important for detecting cell failure. If iCELL detects 0.25v difference betwen the cells it gives an voice alarm like "Battery Cell Problem Detected". To disable this alarm, set it as 1000mV or more.

# **Low Voltage Alert**

You can set this "Low Voltage" voice alarm point. We are suggesting around 3600mV for each cell. Mean 10800mA for 3S batteries.

The low voltage alert repeats in every 10 seconds. To disable it set as lower value than possible battery voltage(for example 1000mV)

# **Custom Alert Level**

You can set this value as a returning point or something like that when you fly. If the level reaches, you will hear

"Custom Battery Level Reached" voice alarm in every 10 seconds for 3 times. For example you can set this value to 11000mV to take an alarm at 11 volts to prepare to landing.

# **Voltage to Speech**

This setting is enables and disables the Voice to Speach function of iCELL. Default value is off. If you set it, you will hear the battery voltage in every 10 seconds. This is very important asistance when you flying alone at the field. Use you earphones to listening it without need to check screen of your phone.

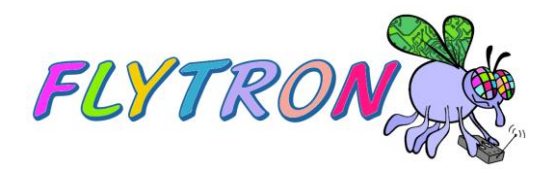

# **5. USING AS BEACON**

You can use you iCELL as a lost plane locator beacon. It is useful when you lost you plane on the corn fields or similar planted lans.

Run your iCELL app and scann the devices around. The device will be listed when you near it around 30 meters, then click on the device to battery details screen. You wil see the antenna signa strength on the top-left of the screen. This value wil be -100dBm at the furthest point, -50dBm at the nearest. Check the value to find it precisely.